## **EDUROAM na OPF**

Popis připojení k EDUROAM na OPF pro uživatele OPF a externí uživatele

Návštěvníci OPF naleznou potřebné informace ZDE.

Information for visitors can be found HERE.

Úvod - Eduroam co to je?

Projekt Eduroam je síť primárně vytvořená pro Wi-Fi přístup. Díky Eduroam identitě se můžete přihlásit bez problémů k síti na kterékoliv z institucí, podporujících Eduroam. Bližší info viz [www.eduroam.cz](http://www.eduroam.cz) nebo [www.eduroam.org.](http://www.eduroam.org) Co musím udělat pro připojení k Eduroamu?

Abyste se mohli připojit k síti Eduroam musíte splnit následující dva kroky.

 Musíte si vygenerovat EDUROAM Identitu (uživ. jméno a heslo) - "pokračujte zde". A provést vlastní nastavení bezdrátové sítě. Pro Windows XP použijte tento návod. Pro Windows Vista a Windows 7 použijte skript pro automatické nastavení. Pro OS Android použijte tento návod. POZOR! Automatické nastavení ve Windows XP nefunguje.

Pro přihlášení je nutné se přihlásit ve formátu eduroam identity tzn. o123456@opf.slu.cz a hesla eduroam z kroku 1.

Soubor s automatickou konfigurací certifikátu a nastavení Wifi

ZDE stáhnete soubor pro automatickou konfiguraci pro Windows Vista a 7.

Pozor - nezapomeňte na IDENTITU

Animované návody

Na adrese ZDE naleznete animovaný návod, pokud Vám z nějakého důvodu nepůjde použít automatické nastavení pro Windows 7 a Vista

Podpora

Pokud budete mít s přístupem problémy, kontaktujte nás osobně nebo na emailu jezisek@opf.slu.cz nebo macura@opf.slu.cz. V případě potřeby poskytneme podporu Eduroam uživatelům jiných organizací. Pokud máte problém s automatickým nastavením, zde najdete návod pro Windows Vista a 7.

Upozornění! Zaměstnanci ÚIT nemohou jednotlivě řešit všechny uživatele a nastavovat jim jejich notebook. V první řadě je potřeba pokusit se nastavit Váš notebook sami podle návodu. V případě, že jste návod nečetli, nemůžeme Vám pomoci.

Pokrytá místa

Eduroam je prozatím přístupný na hlavní budově univerzity. Konkrétně jsou přístupové body umístěny: Budova na Univerzitním náměstí (hlavní budova)

```
 Foyer u VS - pokrývá VS, foyer, přízemí budovy A a část univerzitního
náměstí
   Chodba u MS - pokrývá MS, jídelnu, studovnu a aulu.
   1. patro budova A
   2. patro budova A
   3. patro budova A, včetně oblasti u děkanátu
   4. patro budova A, učebna A501
   2. patro budova B
   3. patro budova B
   0. patro budova B - sklep s učebnami a AIESEC
```
Pokryta je dnes celá budova na Univerzitním náměstí. Pokud někde zaznamenáte zhoršený signál, prosím ohlašte nám to. Slabá místa mohou být ještě pokryta.

Budova na třídě Osvobození

1. patro budovy s učebnami - učebna Cisco, TO75

Budova na Žižkově ulici

 Přízemí budovy A s učebnami 1. patro budovy A s učebnami 2. patro budovy A s učebnami Přízemí budovy B s učebnami (bude ještě posíleno) 1. patro budovy B s učebnami 2. patro budovy B s učebnami Foyer

Budova na Vyhlídce

 0. patro budovy s učebnami VC008 a VC010 Fakultní odborná knihovna Aula a učebeny v části E

Kliknutím zobrazíte mapu pokryti v ČR. IP Adresy, FW a Omezení

Síť Eduroam je umístěna mimo vnitřní síť SU. Do vnitřní sítě SU je povolen přístup jen na veřejně přístupné služby (web, mail,…). Pro přístup na ostatní zdroje v síti SU je potřeba použít VPN přístup. Konektivita do Internetu je monitorována a filtrována.

Adresní prostor je neveřejný, adresa je přidělována z DHCP serveru z rozsahu adres 10.136.0.16 - 10.136.20.254 Podmínky pro připojení

```
 Každý uživatel roamingu je povinen se řídit podmínkami roamingu hostující
a domácí sítě a dále zásadami přijatelného užití akademické sítě CESNET –
viz www.cesnet.cz
   Každý uživatel roamingu je povinen okamžitě reagovat na výzvy a pokyny
správy sítě hostující i domácí sítě a roamingového centra CESNETu.
```
 Každý uživatel roamingu je plně odpovědný za zneužití svých osobních údajů (heslo, certifikát,...), umožňujících mu přístup do sítě. Pro uživatele se dále na používání služby vztahuje i Směrnice rektora 17 z

roku 2004 - Pravidla užívání počítačové sítě SU v Opavě

From: <https://uit.opf.slu.cz/>- **Ústav informačních technologií**

Permanent link: **[https://uit.opf.slu.cz/navody\\_eduroam?rev=1365597120](https://uit.opf.slu.cz/navody_eduroam?rev=1365597120)**

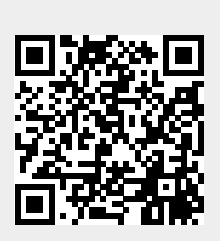

Last update: **2013/04/10 12:32**